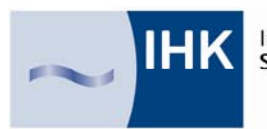

Industrie- und Handelskammer Südlicher Oberrhein

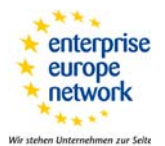

IHK-Merkblatt

# **Ausfüllanleitung für das elektronische Meldeverfahren für die Entsendung von Mitarbeitern nach Frankreich**  (Stand: August 2020)

Die elektronischen Meldungen erfolgen über die Internetseite: **https://www.sipsi.travail.gouv.fr/home** 

Sie starten das Meldeverfahren, indem Sie Ihre E-Mail-Anschrift in das Feld "identifiant" eintragen und in das Feld "Mot de passe" Ihr Passwort:

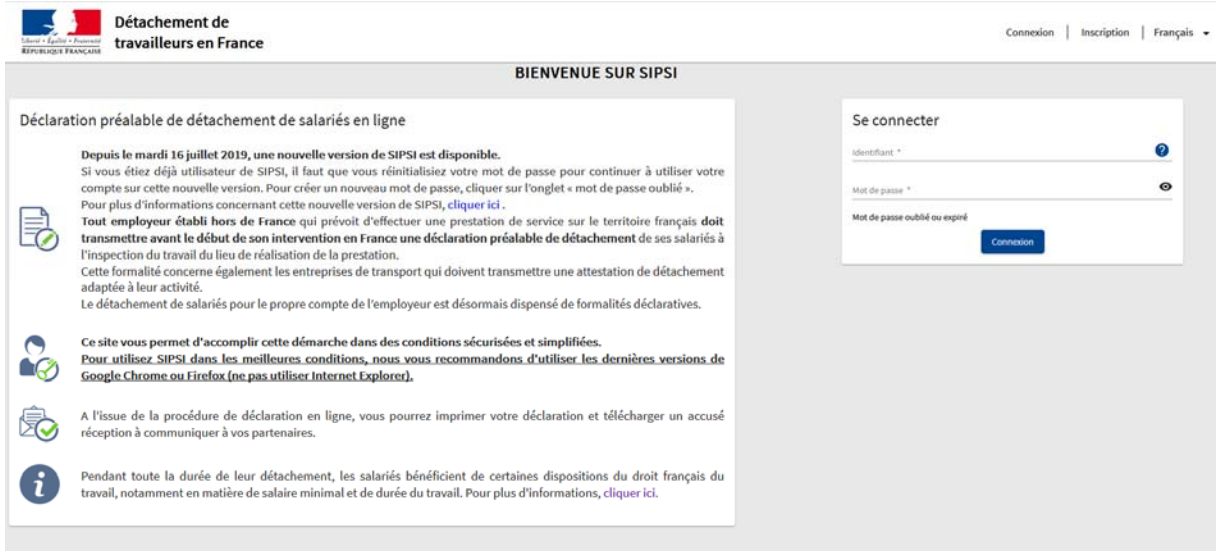

Über "Se connecter/Log in" verbinden Sie sich mit der Datenbank und können mit dem Meldeverfahren beginnen.

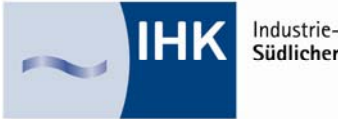

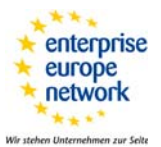

Sie können die Sprache wechseln, indem Sie in der Rubrik "Mon compte" (rechts oben) auf "deutsch" klicken:

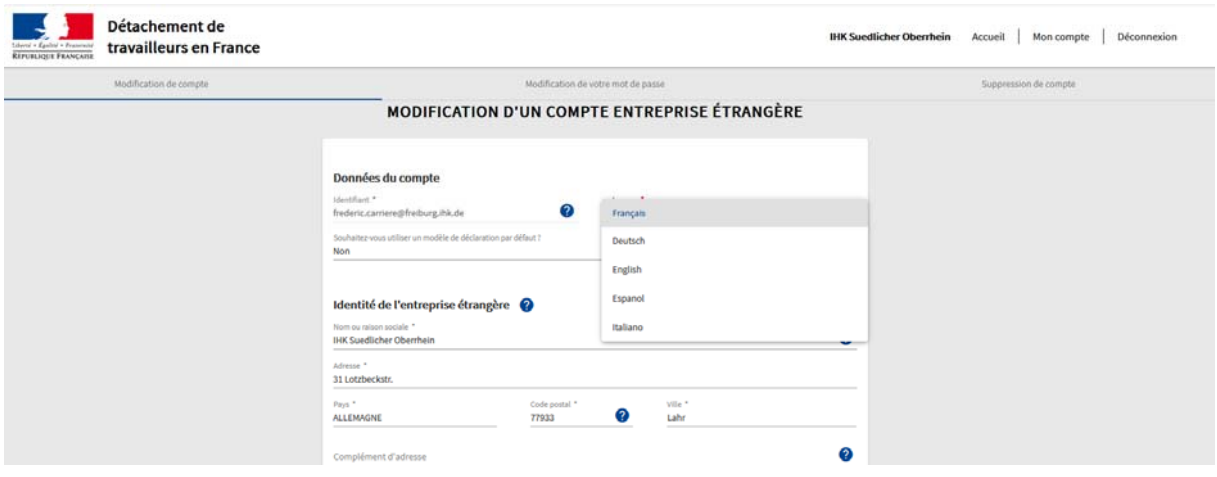

Die Eingabeseite erscheint in deutscher Sprache. Sie können anschließend Ihr Konto ändern:

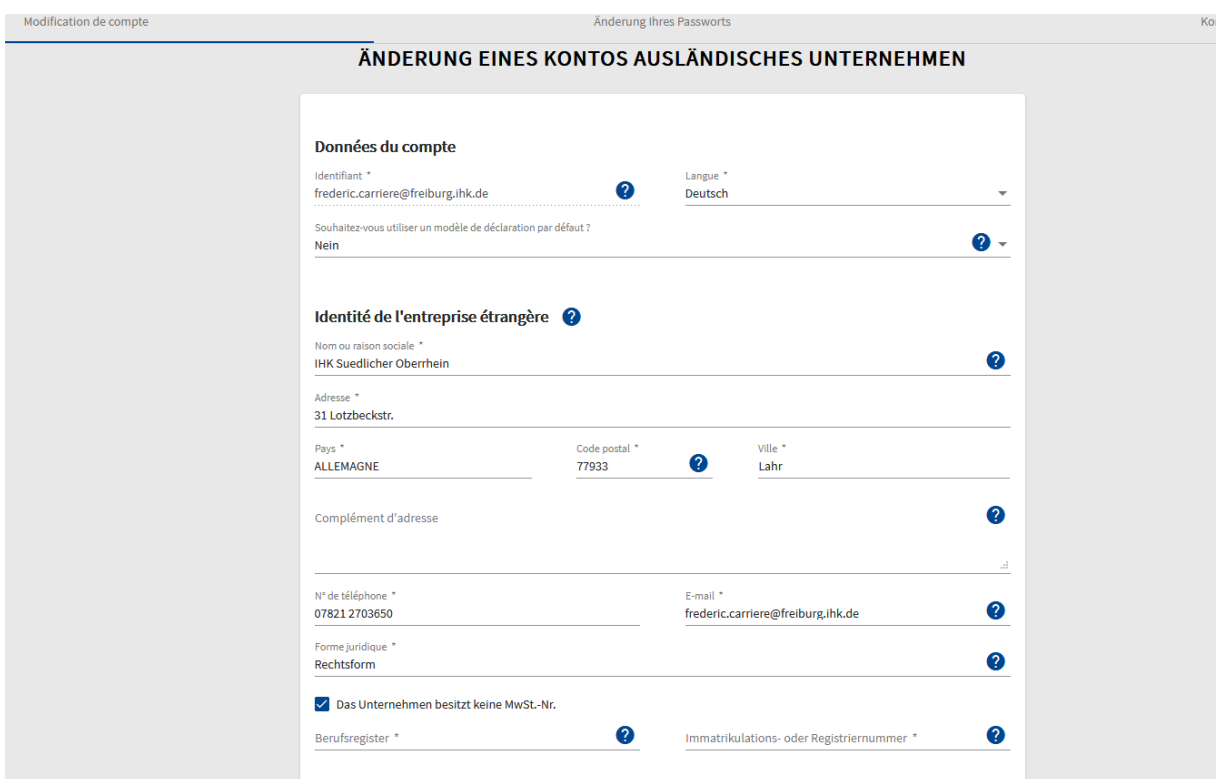

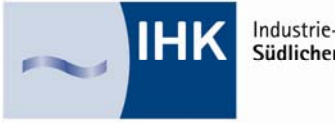

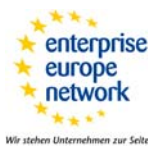

Füllen Sie bitte **alle** Rubriken aus.

Wenn Sie keine Umsatzsteueridentifikationsnummer haben, vermerken Sie dies und tragen Sie bitte das Register und Ihre Eintragsnummer ein, ansonsten können Sie die Änderungen nicht vornehmen (Modifier).

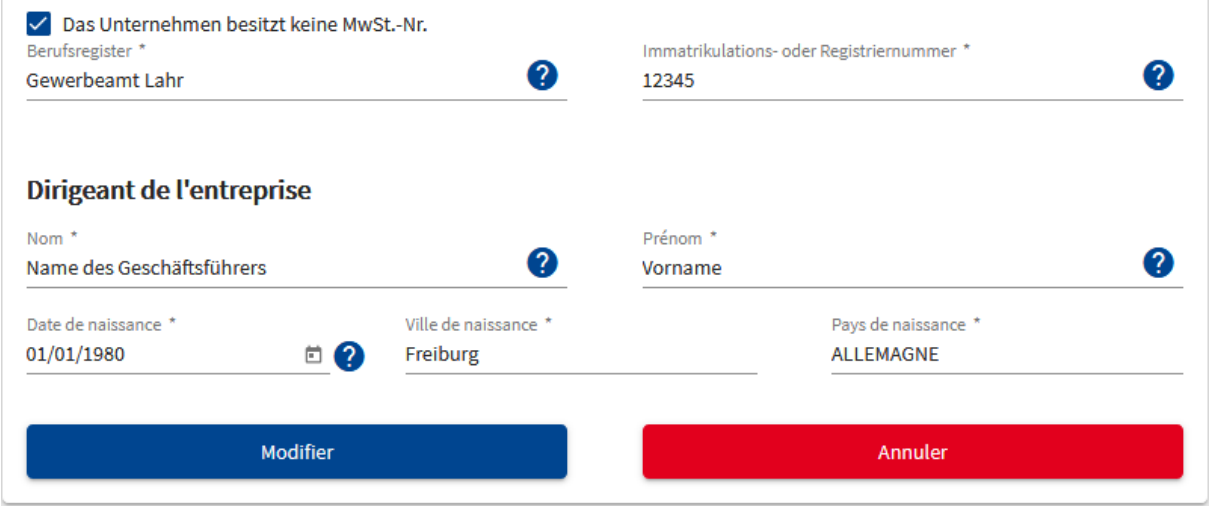

Nach "Modifier" kommen Sie auf Ihr Konto zurück

Sie wollen eine Entsendemeldung erstellen und übermitteln:

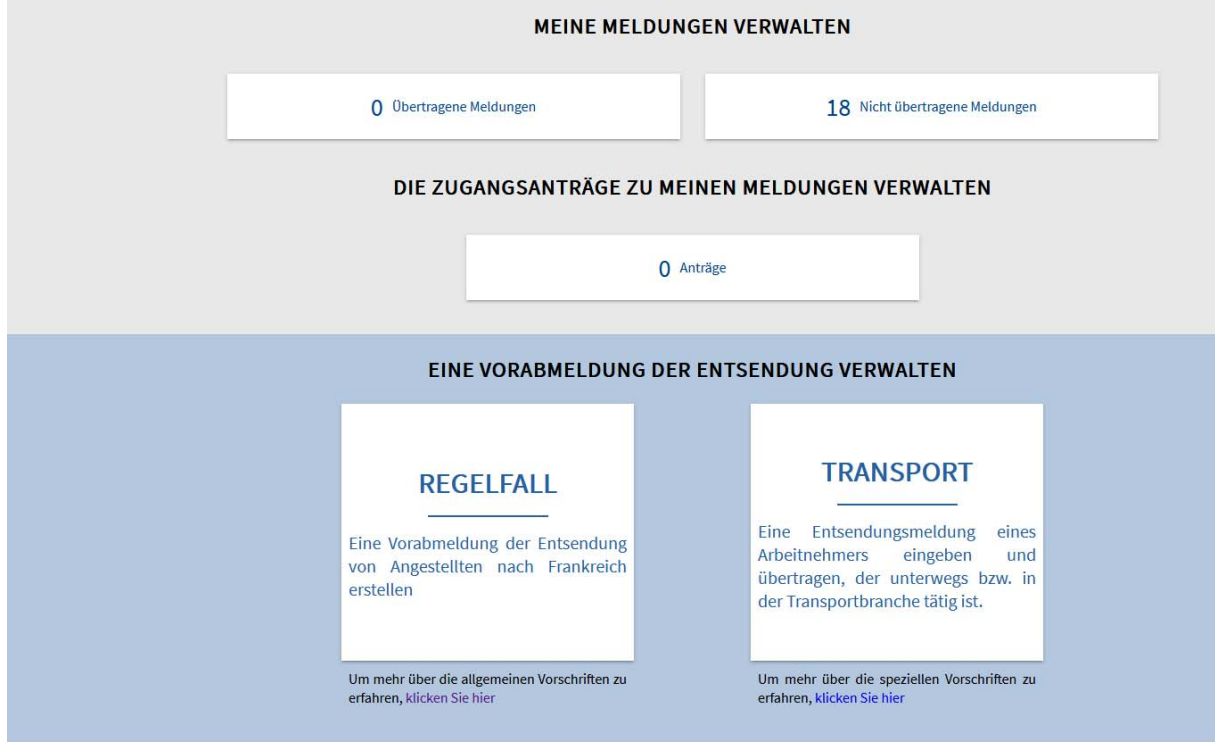

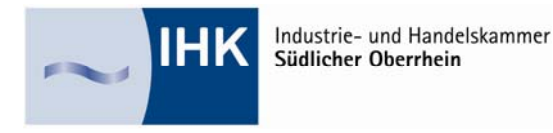

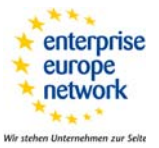

Wenn Sie Transportunternehmer (Warentransport, Spedition, Personenbeförderung) sind, klicken Sie auf "Transport".

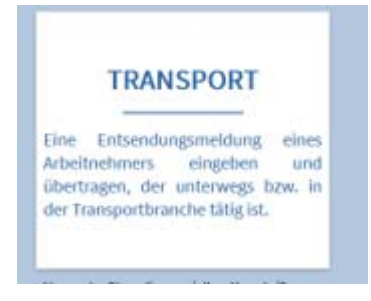

Wenn Sie kein Transportunternehmer sind, klicken auf "Regelfall".

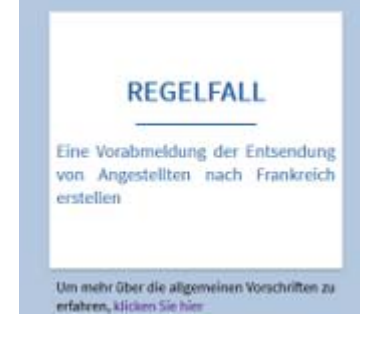

Auf der folgenden Seite müssen Sie auswählen, welches Meldeformular für Ihre Entsendung das richtige ist. Es gibt drei verschiedene Formulare:

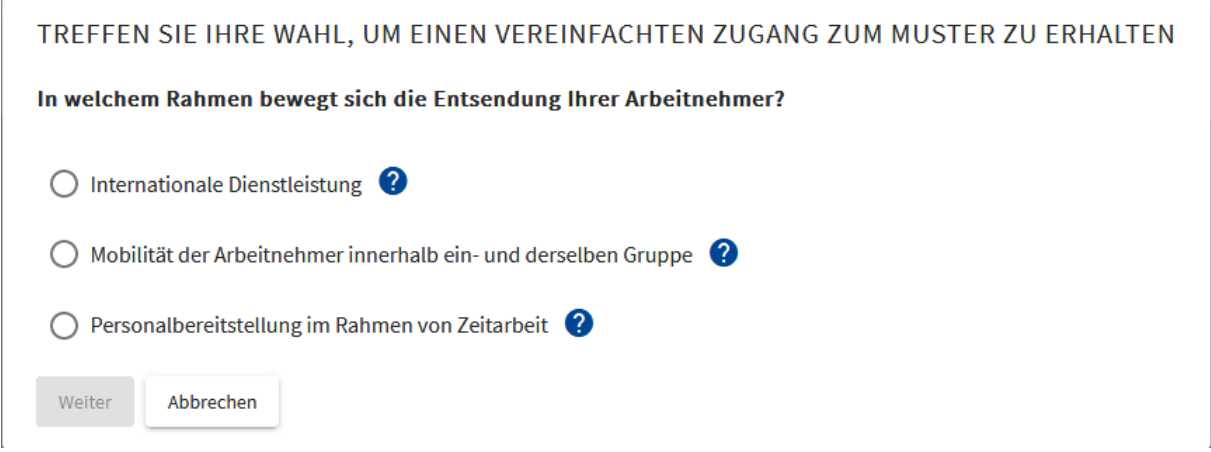

**Modell 1:** Die Erklärung betreffend der Entsendung von Arbeitnehmern im Rahmen der Ausführung eines Vertrages über eine internationale Dienstleistungserbringung.

**Modell 2:** Die Erklärung betreffend der Entsendung von Arbeitnehmern im Rahmen einer konzerninternen Mitarbeiterüberlassung.

**Modell 3:** Die Erklärung betreffend der Entsendung von Mitarbeitern durch Zeitarbeitsunternehmen mit Sitz außerhalb Frankreichs.

 $\mathbb{I}$ 

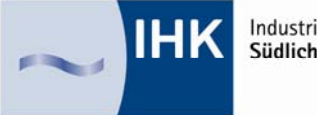

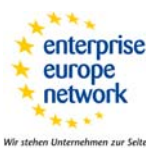

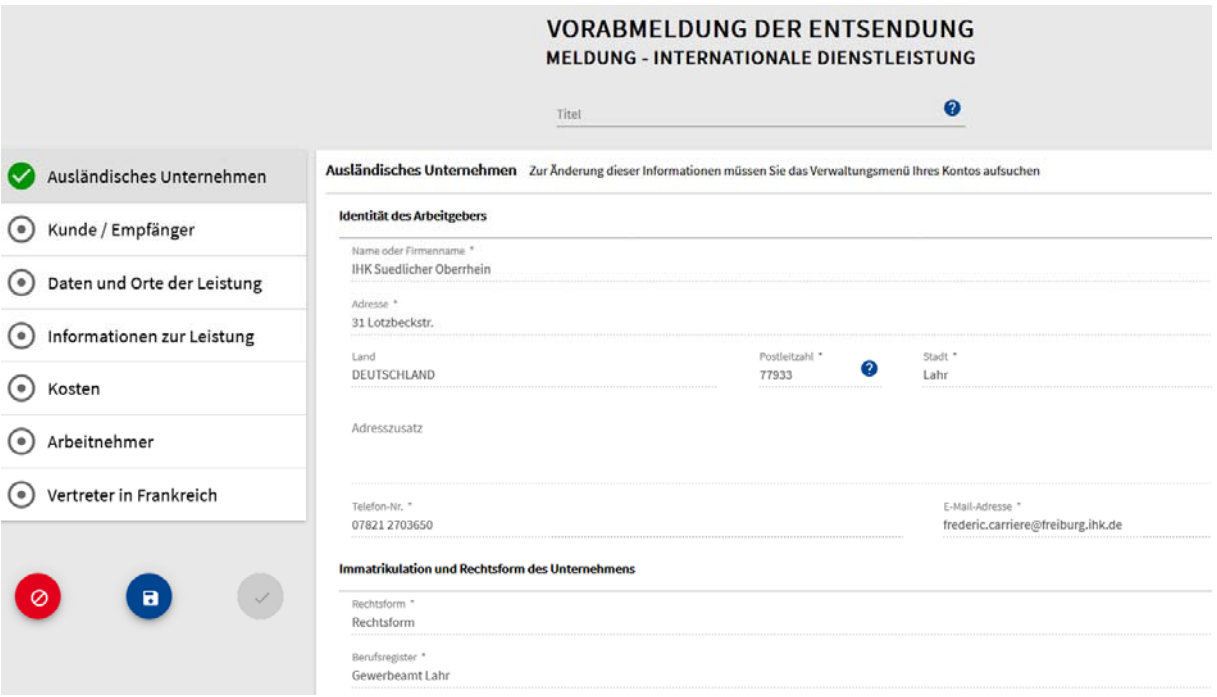

Es gibt sieben verschiedene Bildschirmansichten:

- 1) Firmendaten des ausländischen Unternehmens
- 2) Kunde / Empfänger
- 3) Daten und Orte der Leistung
- 4) Informationen zur Dienstleistung
- 5) Kosten
- 6) Arbeitnehmer
- 7) Vertreter in Frankreich

Die Daten des Kontos sind in der Rubrik "**Ausländisches Unternehmen"** übernommen worden. Sie sollten nur noch einen beliebigen Titel für die Entsendung vergeben (z. B. Ort und Datum wie ParisAugust2020) und alle Rubriken der Bildschirmansichten ausfüllen. Wenn eine Rubrik nicht ausgefüllt ist, erscheint in rot ein Ausrufezeichen in der betroffenen Ansicht:

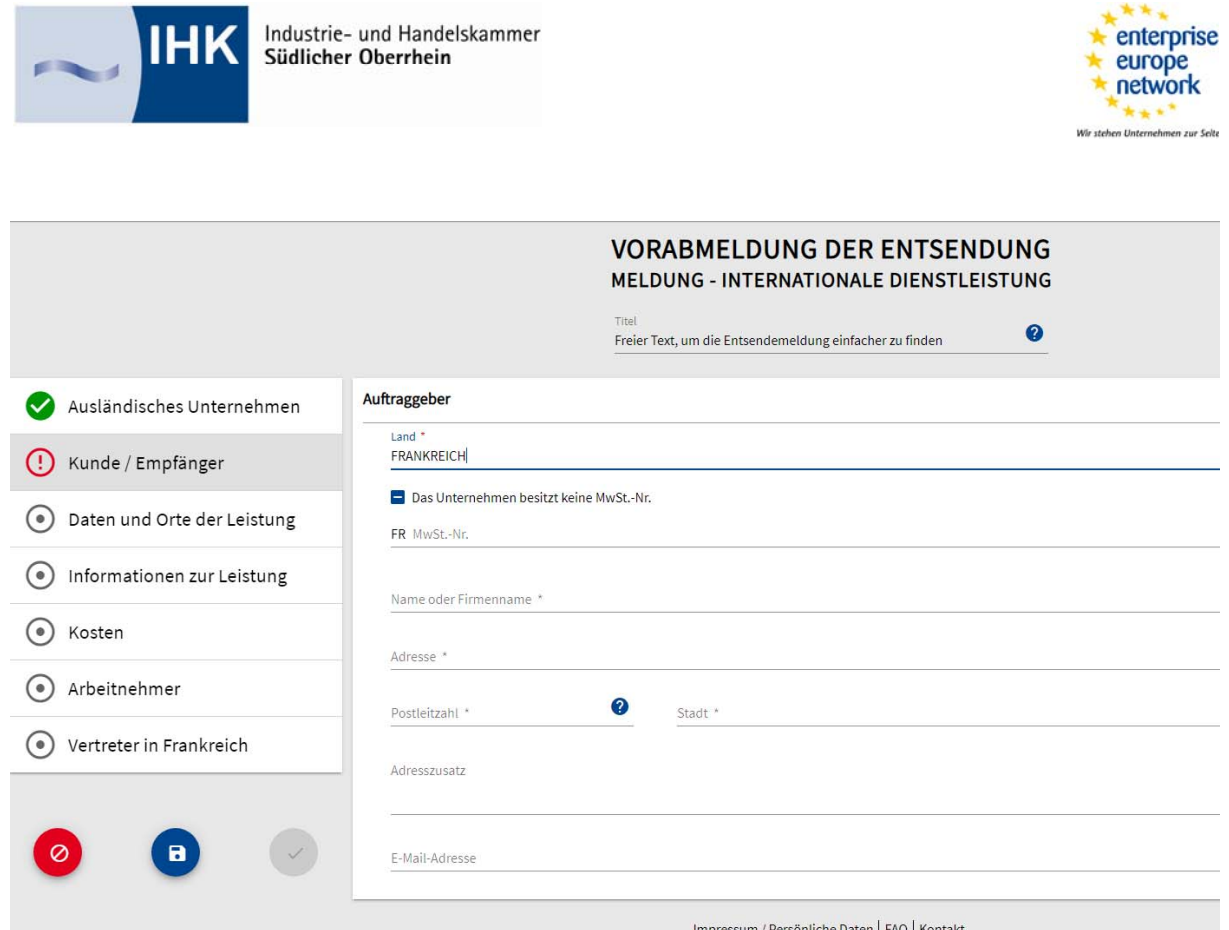

Bei **Kunde/Empfänger** vergessen Sie bitte nicht die Umsatzsteueridentifikationsnummer des Kunden anzugeben bzw. anzukreuzen, wenn er über keine verfügt.

Vergessen Sie auch nicht die Email-Adresse des Kunden.

a na m

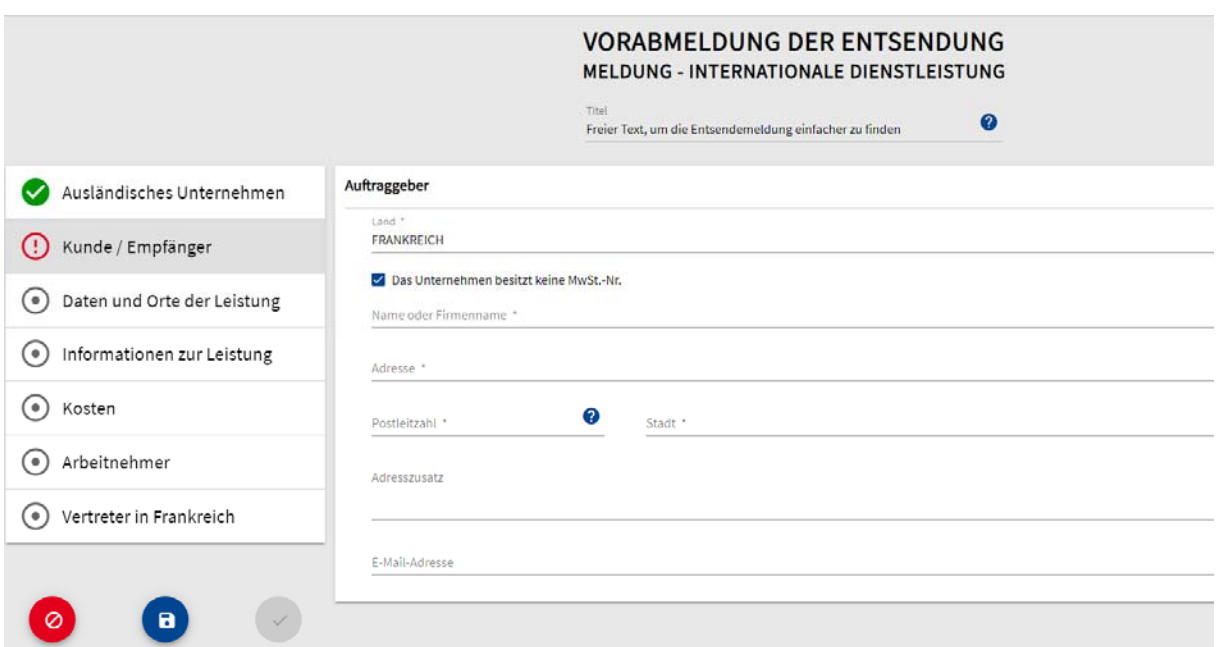

 $x^{k,k}$ 

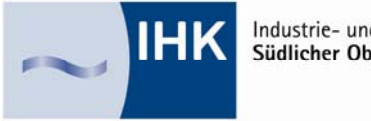

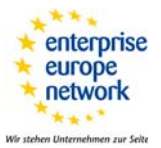

Sie müssen bei **Datum und Orte der Leistung** entweder die Umsatzsteueridentifkationsnummer des Kunden eintragen, wenn die Dienstleistung beim Kunden erbracht werden soll:

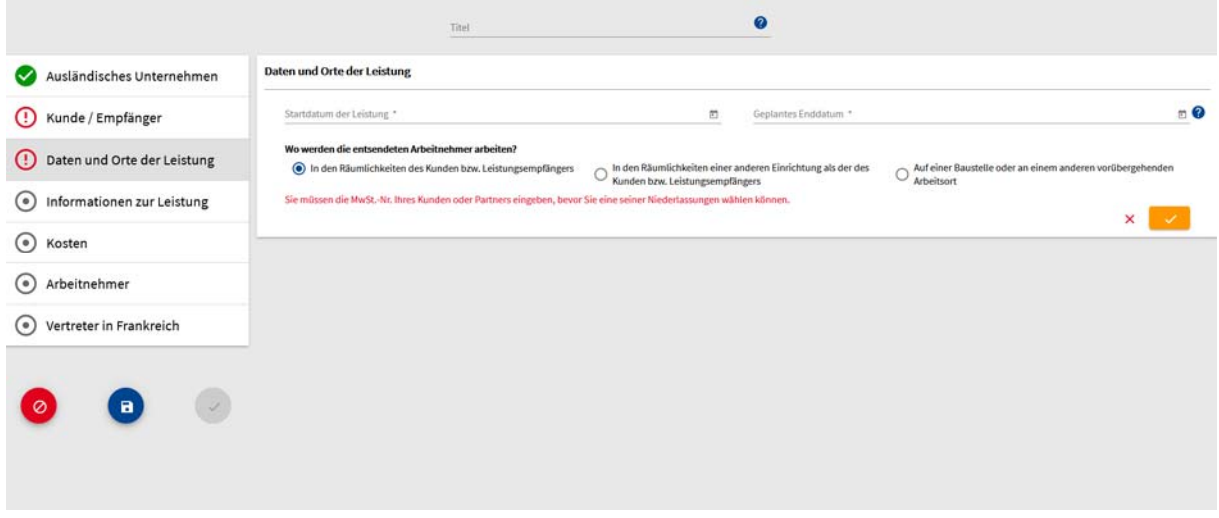

oder die SIREN/SIRET Nummer des Empfängers, wenn die Dienstleistung nicht bei Ihrem Kunden erbracht wird:

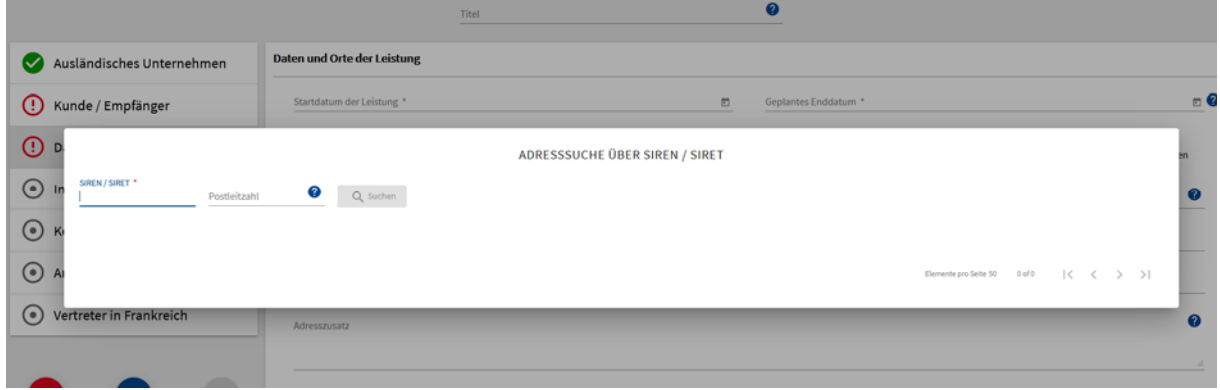

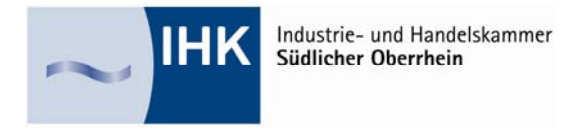

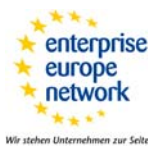

Wenn die Dienstleistung an einem anderen Ort erbracht wird, muss dieser Ort genau angegeben werden:

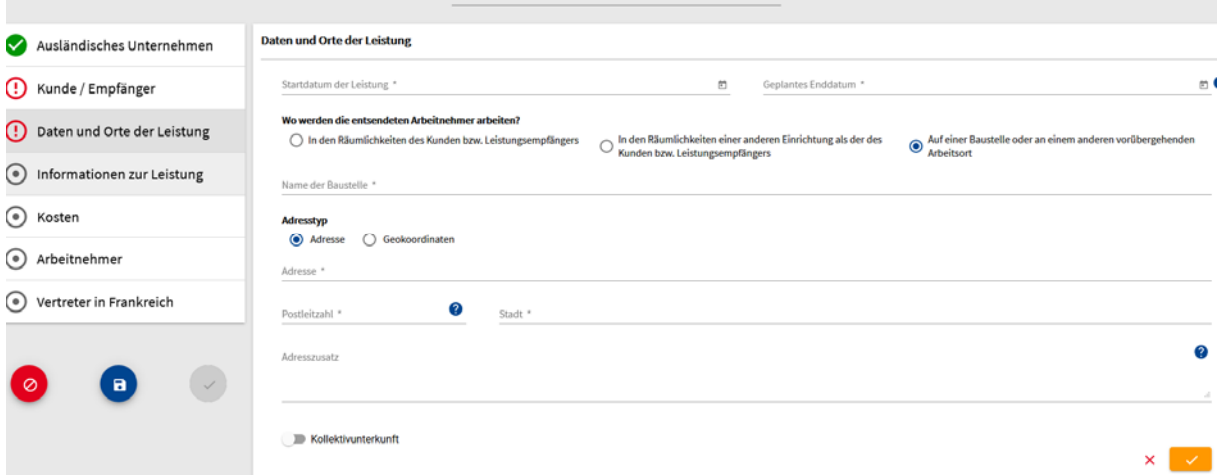

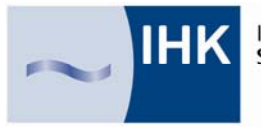

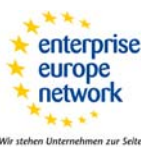

In der folgenden Ansicht werden die genauen **Informationen zur Dienstleistung** abgefragt, u.a. ob Sie bauähnliche Tätigkeiten ausüben. In diesem Fall werden die Daten an das entsprechende Portal der "l'Union des caisses de France Congés Intempéries BTP" übertragen, damit Sie eine "carte BTP" beantragen können.

**Berücksichtigung unregelmäßiger Arbeitszeiten:** Wenn es nicht möglich ist, eine Uhrzeit für den Beginn und das Ende der Arbeit anzugeben (auch keine voraussichtliche), kann für andere Formen der Arbeitszeitgestaltung (Zyklusarbeit, Schichtarbeit, individuelle Arbeitszeiten) das Kästchen "Andere Formen der Arbeitszeitgestaltung" angekreuzt werden. Es muss unbedingt ein Dokument zur Arbeitszeiterfassung ausgefüllt und für die Kontrollbeamten am Arbeitsort bereitgehalten werden.

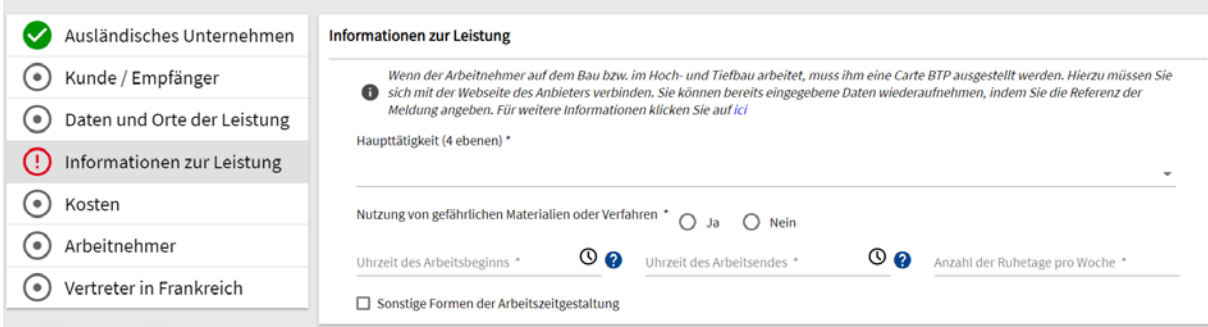

# Anschließend werden Angaben zu den **Reise-, Verpflegungs- und ggf. Übernachtungskosten** abgefragt:

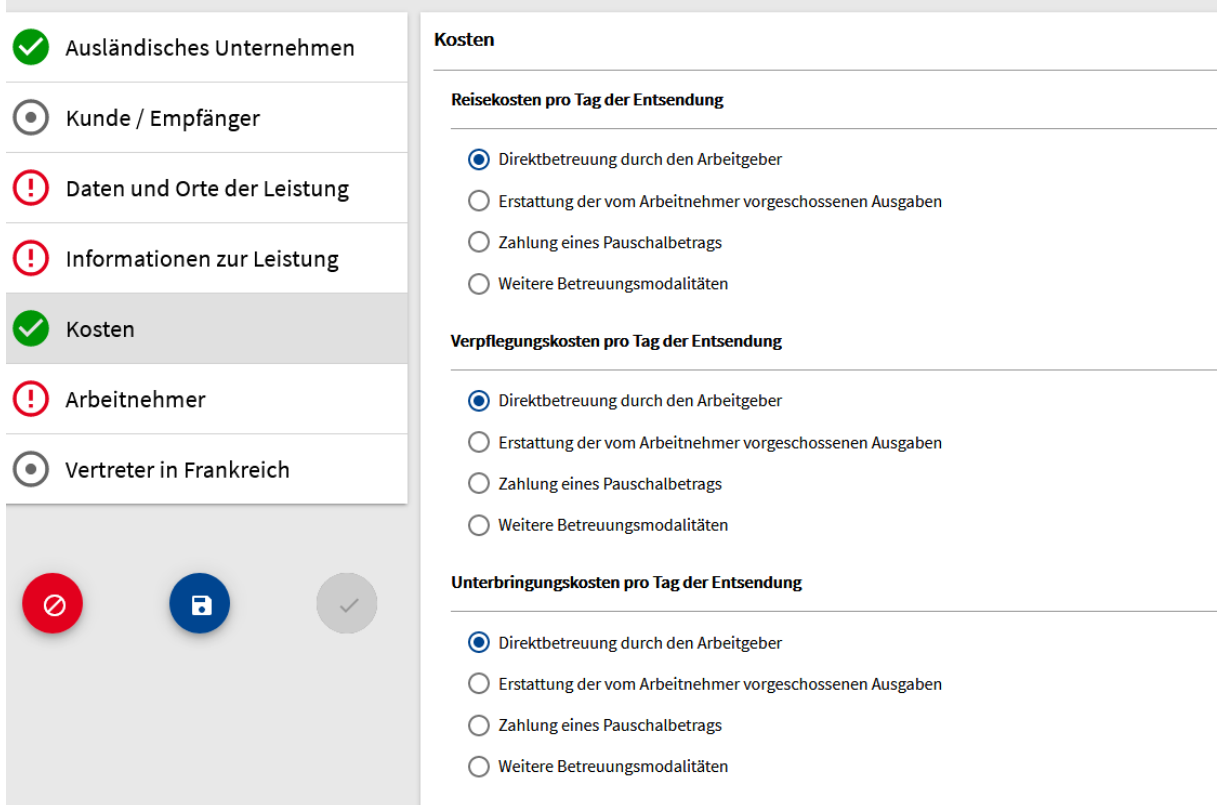

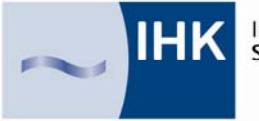

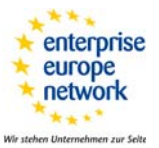

Für jede Rubrik müssen Sie angeben, wie die Kosten vom entsendenden Betrieb übernommen werden:

- O Direkte Übernahme durch den Arbeitgeber
- O Erstattung der durch den Arbeitnehmer ausgelegten Kosten
- O Auszahlung einer Pauschalsumme
- O Andere Kostenübernahme

Bei der nächsten Ansicht werden die **Informationen zu dem entsendeten Arbeitnehmer** eingetragen (Adresse, Qualifikation usw.)

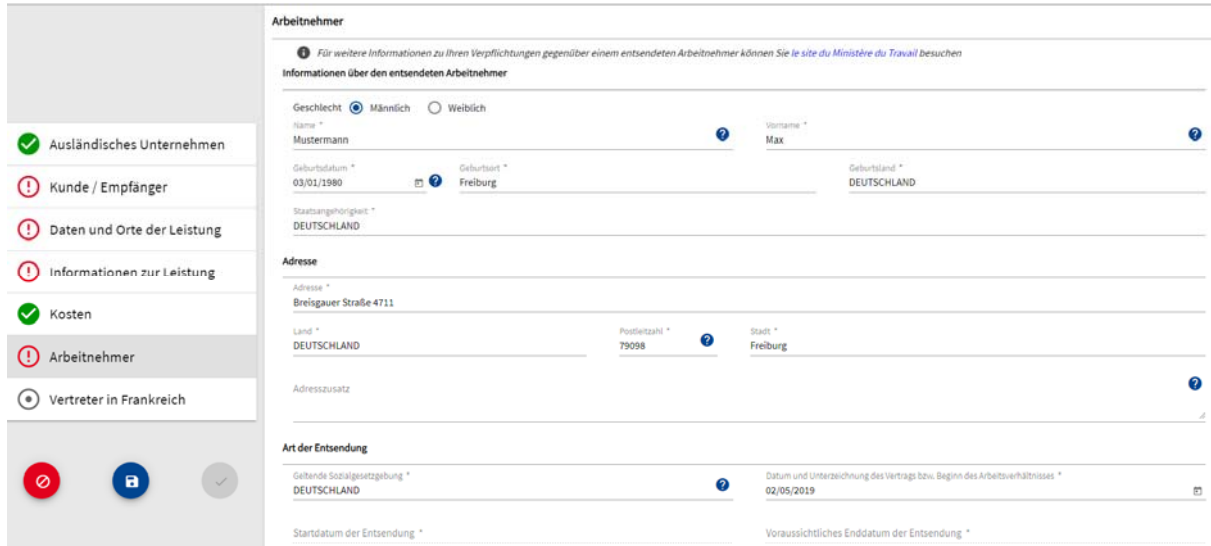

Die ausgeübte Tätigkeit in Frankreich und die Berufsqualifikation des entsendeten Mitarbeiters sowie Höhe der Entlohnung müssen angegeben werden:

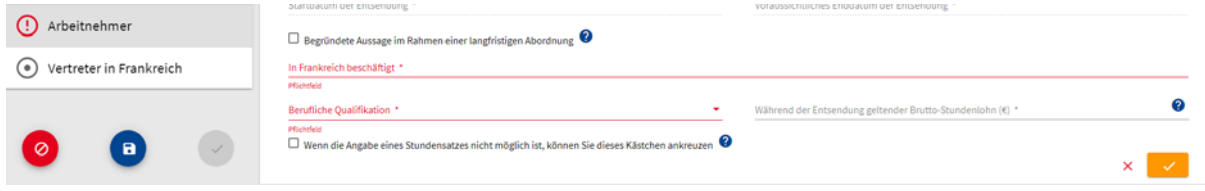

Wenn die Entsendung länger als 12 Monate dauern sollte (jetzt sind maximal 18 Monate erlaubt), muss ein Grund dafür angegeben werden:

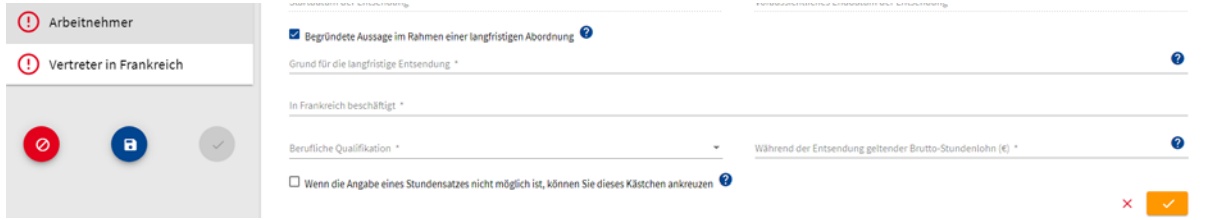

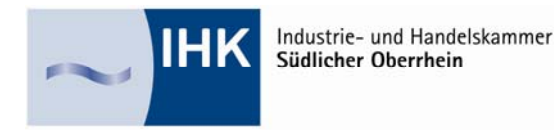

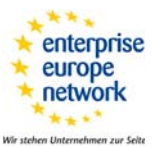

## Die letzte Ansicht ist für den **Vertreter**:

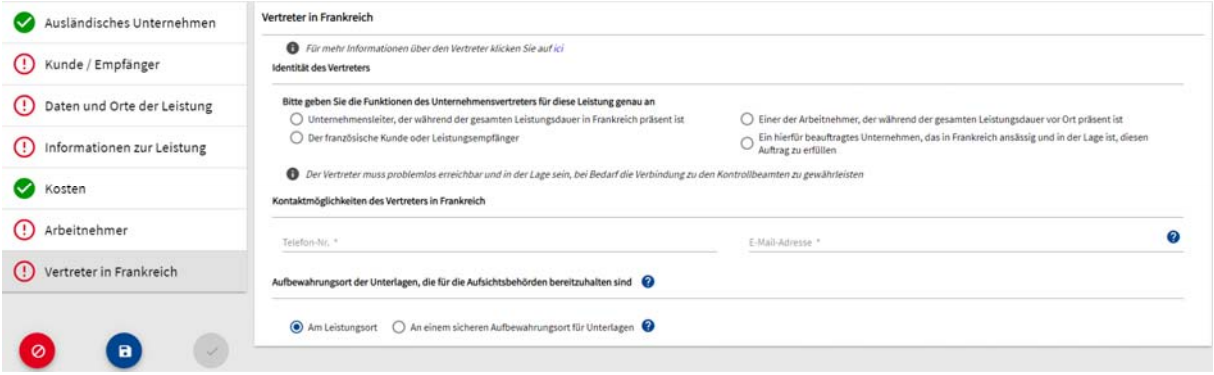

#### Diese Rolle kann übernehmen

- der Geschäftsführer oder ein Arbeitnehmer am Einsatzort (mit Telefonnummer und Email-Adresse)
- der Kunde (Telefonnummer und Email-Adresse nicht vergessen!)
- ein beauftragtes Unternehmen. In diesem Fall muss die SIREN/SIRET Nummer eingetragen werden.

Wenn alle Rubriken vollständig ausgefüllt wurden, sind sie grün gekennzeichnet:

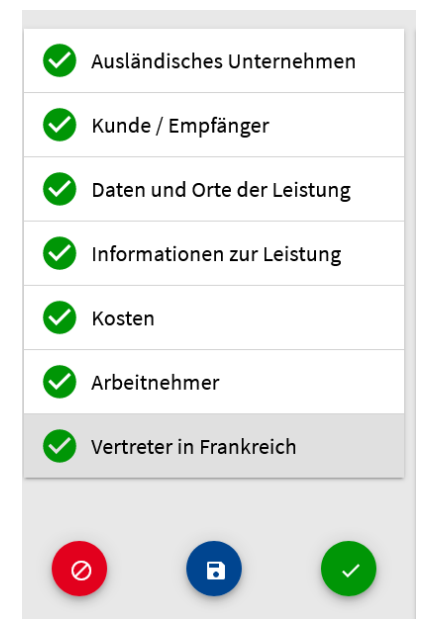

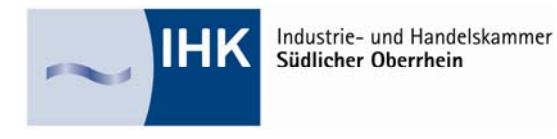

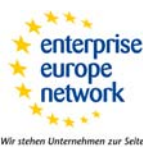

### Sie können anschließend

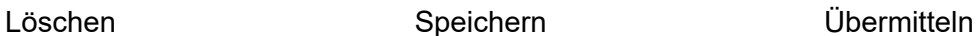

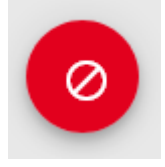

*Weitere Informationen zum Frankreich-Geschäft: www.freiburg.ihk.de -> Rubrik International -> Frankreich* 

### **Ansprechpartner:**

#### **Frédéric Carrière,**

IHK Südlicher Oberrhein, Lotzbeckstr. 31, 77933 Lahr, Tel.: 07821/2703-650, Fax: 07821/2703-777, E-Mail: frederic.carriere@freiburg.ihk.de

*Dieses Merkblatt erhebt keinen Anspruch auf Vollständigkeit. Obwohl es mit größtmöglicher Sorgfalt erstellt wurde, kann eine Haftung für die inhaltliche Richtigkeit nicht übernommen werden.* 

Möchten Sie regelmäßig über ausländische Märkte, wie z.B. Frankreich, informiert werden? Dann abonnieren Sie unseren Newsletter unter: https://inx.odav.de/inxmail13/anmeldung.jsp, Rubrik "International".

Stand: 08/2020 GBInt/ca